## USB midi configuration guide Valpower.cc

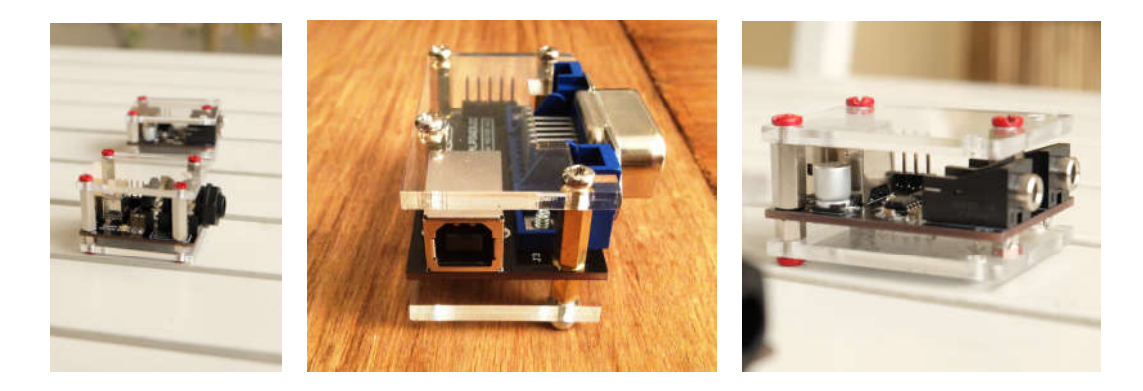

USB MIDI cv-gate converter Juno 60: USB MIDI-DCB converter. ARP SYNC PRO

This document will guide you through Ableton configuration for USB midi devices :

- USB MIDI cv-gate converter
- Juno 60: USB MIDI-DCB converter.
- ARP SYNC PRO

For simplicity reasons, when first installing the device AVOID:

- long usb cables
- $\bullet$  usb hubs
- using several usb midi devices at same time
- cheap usb cables

Note: this guide images make reference to "CV-GATE" device , but same applies to "JUNO-60" device (dcb converter) and ARPSYNC.

Note : for MAC users: most issues when using mac comes from faulty USB cable, if device is not recognized as in the pictures , please try a different cable.

Configuration Procedure

step 1: Connect device to usb port

step2 : open ableton

step3 : go to preferences midi:

step4: look for cv-gate juno-60 or arp-sync device as in snapshot

 if your device is not listed as expected , please try a different usb cable , and step1

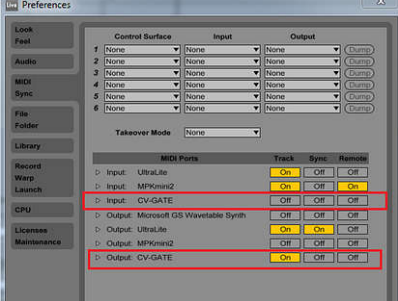

step 5 : activate output/ track as ON for the device

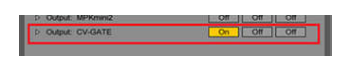

note: activating the input is useless , and might be confusing later

step 6: select your device as "midi to" ,in the track you want to use.

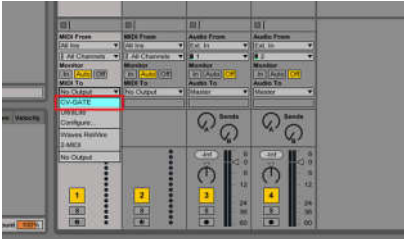

step 7: now your device is ready to use , send midi data to it . You are ready to go.

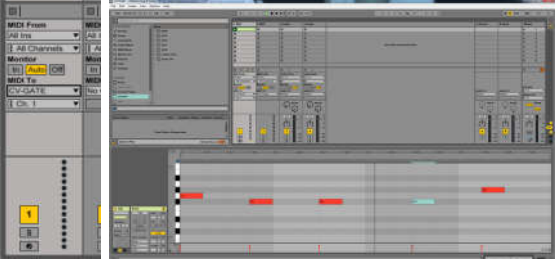

End of procedure.